# <span id="page-0-1"></span>**OpTEX** Format Based on Plain T<sub>E</sub>X and OPmac<sup>1</sup>

Version Alpha 0.05

*Petr Olšák, 2020*

<http://petr.olsak.net/optex>

### **Contents**

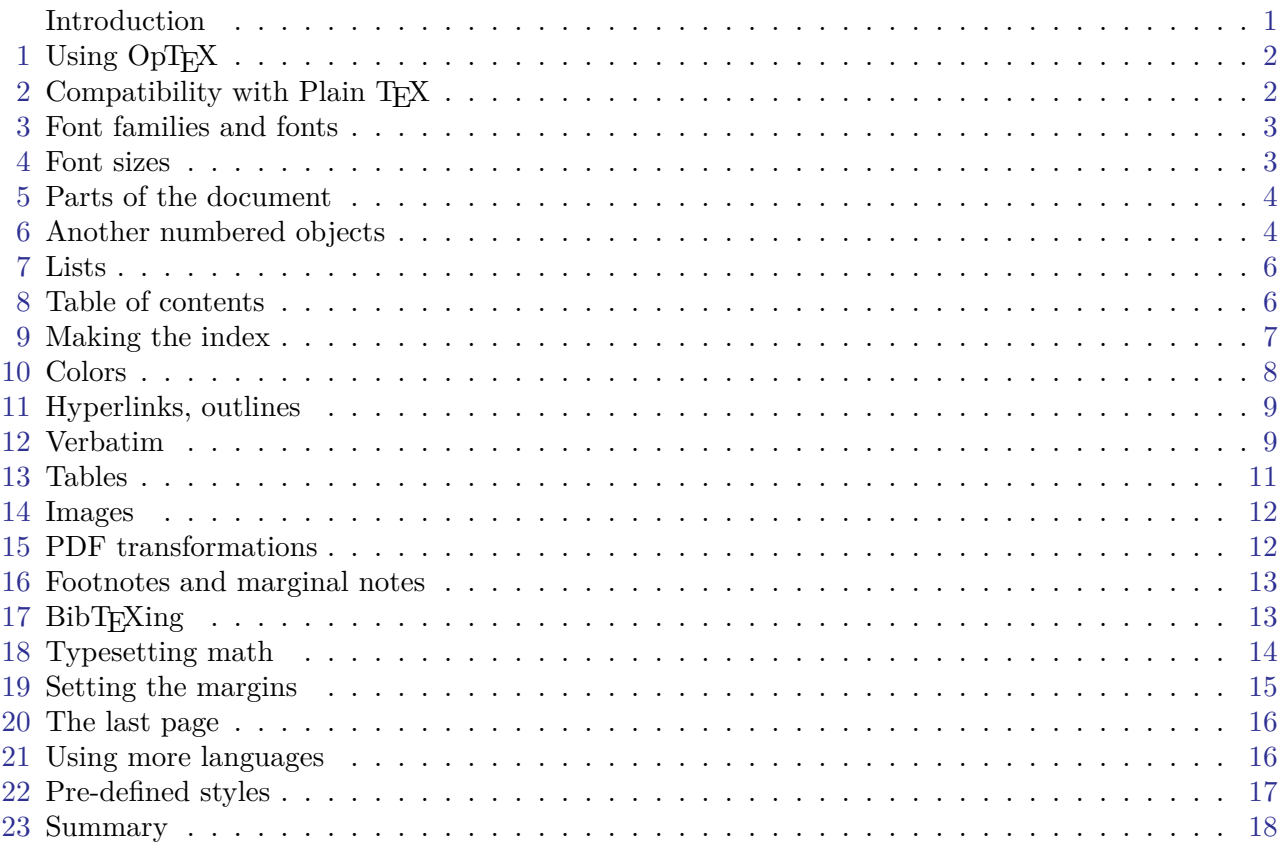

# <span id="page-0-0"></span>**Introduction**

 $OpTEX$  is LuaT<sub>E</sub>X format with plain T<sub>E</sub>X and OPmac. Only LuaT<sub>E</sub>X engine is supported. The main goal of OpTEX is:

- OpT<sub>E</sub>X keeps the simplicity (like in plain T<sub>E</sub>X and OPmac macros).
- There is no old obscurities concerning with various 8-bit encodings and various engines.
- OpTEX provides a powerful font selection system (for Unicode font families, of course).
- OpTEX supports hyphenations of all languages installed in your TEX system.
- All features from OPmac macros are copied.
- Macros are documented in the same place where code is (macros for printing this documentation will come in the future).

<sup>&</sup>lt;sup>1</sup> The OPmac package is a set of simple additional macros to plainT<sub>E</sub>X. It enables users to take advantage of basic LAT<sub>E</sub>X functionality but keeps plain TEX simplicity. See <http://petr.olsak.net/opmac-e.html> for more information about it. For OPmac users: the red triangle ◀ in the right margin means that there is a difference from standard OPmac features.

<span id="page-1-1"></span>• User name space of control sequences is separated from internal name space of OpTeX and primitives ( $\text{0}$  versus  $\text{-}$  foo).

OpTEX should be a modern plain TEX with power from OPmac (fonts selection system, colors, external graphics, references, hyperlinks, indexing, bibliography, ...) with preferred Unicode fonts.

If you need to customize your document or you need to use something very specific, then you can copy relevant parts of OpTEX macros into your macro file and do changes of these macros here. This is significant difference from LAT<sub>EX</sub> or ConTeXt, which are an attempt to create a new user level with a plenty of non-primitive parameters and syntax hidding T<sub>E</sub>X internals. The macros from OpT<sub>E</sub>X are simple and straightforward because they solves only what is excplicitly needed, they does not create a new user level over TEX. And you can use them, understand them an modify them.

 $\text{OpT}FX$  offers a markup language for authors of texts (like  $\text{ETr}X$ ), i.e. the fixed set of tags to define the structure of the document. This markup is different from the LAT<sub>E</sub>X markup. It may offer to write the source text of the document somewhat clearer and more attractive.

**Disclaimer:** This software is under construction. It is possible that some features documented here will be changed in future. There exists a large part of original OPmac macros included in OpT<sub>F</sub>X which waits to its re-implementation at current state of development.

# <span id="page-1-0"></span>1 Using OpT<sub>F</sub>X

OpTEX is compiled as a format for LuaTEX. Maybe there is a command optex in your TEX  $\blacktriangleleft$ distribution. Then you can write into command line

optex document

You can try to process optex op-demo or optex optex-doc.

If there is no optex command, see more information about installation  $OpTrX$  at  $http://petr.$ [olsak.net/optex](http://petr.olsak.net/optex).

A minimal document should be

\fontfam[LMfonts] Hello World! \bye

The first line \fontfam[LMfonts] tells that Unicode Latin Modern fonts (derived from Computer Modern) are used. If you omit this line then preloaded Latin Modern fonts are used but preloaded fonts cannot be in Unicode<sup>1</sup>. So the sentence H**ello World** will be OK without the first line, but you cannot print such sentence in another languages (for example Ahoj světe!) where Unicode fonts are needed because of the characters like ě are not mapped correctly in preloaded fonts.

A somewhat larger example with common settings should be:

```
\fontfam[Termes] % selecting Unicode font family Termes
\typosize[11/13] % setting the basic font size and the baselineskip
\margins/1 a4 (1,1,1,1)in % setting 1in margins for A4 paper
\cslang % Czech hyphenation patterns
Tady je text.
\bye
```
You can look at op-demo.tex file for more examples.

# <span id="page-1-2"></span>2 Compatibility with Plain T<sub>F</sub>X

All macros of plain T<sub>EX</sub> are re-written in OpT<sub>EX</sub>. Common macros should be work in the same sense as in original plain TEX. Internal control sequences like  $\pi$  or  $f$  external control sequences like  $\pi$ by control sequences prefixed by  $\Box$  (like  $\angle$  this). All primitives and common macros have two control sequences in prefixed and unprefixed form with the same meaning. For example \hbox is equal to \\_hbox. Internal macros of OpTEX have and use only prefixed form. User should use unprefixed forms, but prefixed forms are accessible too, because the \_ is set as a letter category code globally (in

<sup>&</sup>lt;sup>1</sup> This is technical limitations of LuaT<sub>E</sub>X for fonts downloaded in formats: only 8bit fonts can be preloaded.

<span id="page-2-1"></span>macro files and in users document too). User should re-define unprefixed forms of control sequences with no worries that something internal will be broken (only the sequence **\par** cannot be re-defined without internal change of T<sub>EX</sub> behavior because it is hard-coded in T<sub>EX</sub>'s tokenization processor).

The Latin Modern 8bit fonts instead Computer Modern 7bit fonts are preloaded in the format, but only few ones. The full family set is ready to use after the command \fontfam[LMfonts] which reads the fonts in OTF format.

The  $\tenrm, \tenbf$  etc. selectors are not defined. There are internal selectors  $\tenrm, \tenbf$ etc. instead them. Don't use them directly until you understand the OpT<sub>E</sub>X font selection system from internal point of view.

The accents macros like  $\setminus \cdot$ ,  $\setminus \nu$  are undefined in OpTEX. Use real letters like á, ř, ž in your source document instead these old accents macros. If you really want to use them, you can initialize them by \oldaccents command.

The paper size is not set as letter with 1 in margins but as a 4 with 2 cm margins. You can change it by  $\mathrm{margins}/1$  letter  $(1,1,1,1)$  in (this example sets the classical plain TeX parameters).

The origin for typographical area is not at top left 1 in 1 in coordinates but at top left paper corner exactly. For example, \hoffset includes directly left margin.

## <span id="page-2-0"></span>**3 Font families and fonts**

You can select the font family by \fontfam<sup>[</sup> $\{Family\-name\}$ ]. The argument  $\{Family\-name\}$  is case insensitive and spaces are ignored. So, \fontfam[LM Fonts] is equal to \fontfam[LMfonts] and it is equal to \fontfam[lmfonts]. Several aliases are prepared, thus \fontfam[Latin Modern] can be used for loading Latin Modern family too.

If you write  $\forall$  fontfam<sup>[?]</sup> then all font families registered in OpT<sub>E</sub>X are listed on the terminal and in the log file.

If you write  $\forall$ fontfam[catalog] then a catalog of all fonts registered in OpTEX and available in your TEX system is printed. And the instructions how to register your own font family is appended in such catalog.

If the family is loaded then *font modifiers* applicable in such font family are listed on the terminal: (\caps, \cond for example). And there are four basic *variant selectors* (\rm, \bf, \it, \bi). The font modifiers (\caps, \cond for example) can be used immediately before a basic variant selector and they can be (independently) combined:  $\cap \c{p\cdot \cdot \cdot}$ . The modifiers keeps their internal setting until group ends or until another modifier which negates the previous feature is used. So \caps \rm text \it text uses normal and italics in Caps and SmallCaps.

There is one special variant selector  $\text{current}$  which does not change the selected variant but reloads the font in respect of the (maybe newly specified) font modifiers(s).

The context between variants  $\rm-\iota$  and  $\bf-\iota$  is kept by the  $\emph{-}$  macro (emphasize text). It switches from current  $\rm \int \rm t$  to  $\rm \int \rm t$ , from current  $\rm \int \rm t$  to  $\rm \int \rm t$  to  $\rm \int \rm t$ current  $\lambda$ bi to  $\lambda$ bf. The needed italics correction  $\lambda$  is inserted automatically. Example:

```
This is {\em important} text. % = This is {\it important\/} text.
\it This is {\rm important} text. % = This is\/ {\rm important} text.
\bf This is {\emph{}} important} text. % = This is {\binom{\prime}} text.
\bi This is {\rm important} text. % = This is\/ {\bf important} text.
```
More about the OpTFX font selection system is written the file  $fonts-select.$ opm. You can mix  $\blacktriangleleft$ more font families in your document, you can declare your variant selectors or modifiers etc.

#### <span id="page-2-2"></span>**4 Font sizes**

The command \typosize[⟨*fontsize*⟩/⟨*baselineskip*⟩] sets the font size of text and math fonts and baselineskip. If one of these two parameters is empty, the corresponding feature stays unchanged. Don't write the unit of these parameters. The unit is internally set to **\ptunit** which is 1pt by default. You can change the unit by the command \ptunit= $\langle something\text{-}else\rangle$ , for instance \ptunit=1mm enlarges all font sizes declared by \typosize. Examples:

\typosize[10/12] % default of plainTeX \typosize[11/12.5] % font 11pt, baseline 12.5pt \typosize[8/] % font 8pt, baseline unchanged

<span id="page-3-1"></span>The commands for font size setting described in this section have local validity. If you put them into a group, the settings are lost when the group is finished. If you set something relevant with paragraph shape (baselineskip given by \typosize for example) then you must first finalize the paragraph and second to close the group: {\typosize[12/14]  $\dots$ *\text of paragraph*}... \par}.

The command \typoscale[⟨*font-factor*⟩/⟨*baselineskip-factor*⟩] sets the text and math fonts size and baselineskip as a multiple of the current fonts size and baselineskip. The factor is written in "scaled"-like way, it means that 1000 means factor one. The empty parameter is equal to the parameter 1000, i.e. the value stays unchanged. Examples:

\typoscale[800/800] % fonts and baselineskip re-size to 80 % \typoscale[\magstep2/] % fonts bigger 1,44times

First usage of \typosize or \typoscale macro in your document sets so called *main values*, i. e. main font size and main baselineskip. They are internally saved in registers \mainfosize and \mainbaselineskip.

The  $\t{typoscale}$  comand does scaling in respect to current values by default. If you want to do  $\blacktriangleleft$ it in respect to main values, type \scalemain immediately before \typoscale command.

\typosize[12/14.4] % first usage in document, sets main values internally \typosize[15/18] % bigger font \scalemain \typoscale[800/800] % reduces from main values, no from current.

The size of the current font can be changed by the command \thefontsize[⟨*font-size*⟩] or can be rescaled by \thefontscale[⟨*factor*⟩]. These macros don't change math fonts sizes nor baselineskip.

There is \setfontsize{⟨*size-spec*⟩} command which behaves like font modifiers and sets given ◀ font size o fonts loaded by next variant selectors. For example \setfontsize{at15pt}\currvar.

More information about resizing of fonts is documented in fonts-resize.opm file.

## <span id="page-3-0"></span>**5 Parts of the document**

The document can be divided into chapters, sections and subsections and titled by \tit command. The parameters are separated by the end of current line (no braces are used):

```
\tit Document title ⟨end of line⟩
\chap Chapter title ⟨end of line⟩
\sec Section title ⟨end of line⟩
\secc Subsection title ⟨end of line⟩
```
The chapters are numbered by one number, sections by two numbers (chapter.section) and subsections by three numbers. If there are no chapters then section have only one number and subsection two.

The implicit design of the titles of chapter etc. are implemented in the macros \printchap, \printsec and \printsecc. User can simply change these macros if he/she needs another behavior.

The first paragraph after the title of chapter, section and subsection is not indented but you can type \let\firstnoindent=\relax if you need all paragraphs indented.

If a title is so long then it breaks to more lines. It is better to hint the breakpoints because  $T_F X$ does not interpret the meaning of the title. User can put the \nl (it means newline) macro to the breakpoints.

The chapter, section or subsection isn't numbered if the \nonum precedes. And the chapter, section or subsection isn't delivered to the table of contents if \notoc precedes.

#### <span id="page-3-2"></span>**6 Another numbered objects**

Apart from chapters, sections and subsections, there are another automatically numbered objects: equations and captions for tables and figures.

If user write the \eqmark as the last element of the display mode then this equation is numbered. The format is one number in brackets. This number is reset in each section.

If the \eqalignno is used, then user can put \eqmark to the last column before \cr. For example:

```
\eqalignno{
    a^2+b^2 &= c^2 \cr
           c &= \sqrt{a^2+b^2} & \equiv \frac{c}{c}
```
The next numbered object is caption which is tagged by  $\cap$  to tables and  $\cap$  for tables and  $\cap$  f for figures. Example:

```
\hfil\table{rl}{
   age & value \crl\noalign{\smallskip}
   0--1 & unmeasured \cr
   1--6 & observable \cr
   6--12 & significant \cr
   12--20 & extremal \cr
  20--40 & normal \cr
  40--60 & various \cr
  60--$\infty$ & moderate}
\par\nobreak\medskip
```
\caption/t The dependency of the computer-dependency on the age.

This example produces:

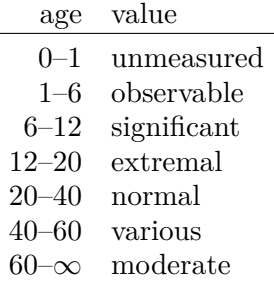

**Table 2.3** The dependency of the computer-dependency on the age.

The word "Table" followed by a number is added by the macro \caption/t.

The macro \caption/f creates the word figure. The caption text is centered. If it occupies more lines then the last line is centered.

The added word (table, figure) depends on the actual number of the  $\langle \langle \rangle$  language register. OpTEX implements the mapping from \language numbers to the languages and the mapping from languages to the generated words.

If you wish to make the table or figure as floating object, you need to use plain T<sub>E</sub>X macros \midinsert, \topinsert and \endinsert.

Each automatically numbered object can be referenced, if the \label[⟨*label*⟩] command precedes. The reference commands are \ref[⟨*label*⟩] and \pgref[⟨*label*⟩]. Example:

\label[beatle] \sec About Beatles

```
\label[comp-dependence]
\hfil\table{rl}{...} % the table
\caption/t The dependency of the computer-dependency on the age.
```

```
\label[pythagoras]
$8 \text{ a}^2 + b^2 = c^2 \text{ }
```

```
Now we can point to the section~\ref[beatle] on the page~\pgref[beatle]
or write about the equation~\ref[pythagoras]. Finally there
is an interesting Table~\ref[comp-dependence].
```
If there are forward referenced objects then user have to run T<sub>EX</sub> twice. During each pass, the working \*.ref file (with references data) is created and this file is used (if it exists) at the beginning of the document.

<span id="page-5-1"></span>You can create a reference to whatever else by commands \label[⟨*label*⟩]\wlabel{⟨*text*⟩}. The connection between ⟨*label*⟩ and ⟨*text*⟩ is established. The \ref[⟨*label*⟩] will print ⟨*text*⟩.

## <span id="page-5-0"></span>**7 Lists**

The list of items is surrounded by  $\begin{cases} 2 \cdot \text{m} \cdot \text{m} \cdot \$ within this environment and it starts one item. The item style can be chosen by  $\forall$ style parameter written after \begitems:

```
\style o % small bullet
\style O % big bullet (default)
\style - % hyphen char
\style n % numbered items 1., 2., 3., ...
\text{style N % numbered items 1), 2), 3), ...\text{style} i % numbered items (i), (ii), (iii), ...
\style I % numbered items I, II, III, IV, ...
\text{style} a % items of type a), b), c), ...
\text{style A \text{ }} items of type A), B), C), ...
\style x % small rectangle
\style X % big rectangle
```
For example:

```
\begitems
```

```
* First idea
```
- \* Second idea in subitems:
	- \begitems \style i \* First sub-idea
	- \* Second sub-idea
	- \* Last sub-idea
	- \enditems
- \* Finito

\enditems

produces:

- First idea
- Second idea in subitems:
	- (i) First sub-idea
	- (ii) Second sub-idea
	- (iii) Last sub-idea
- Finito

Another style can be defined by the command \sdef{\_item:⟨*style*⟩}{⟨*text*⟩}. Default item can be redefined by \def\normalitem{⟨*text*⟩}. The list environments can be nested. Each new level of item is indented by next multiple of \iindent which is set to \parindent by default. The vertical space at begin and end of the environment is inserted by the macro \iiskip.

## <span id="page-5-2"></span>**8 Table of contents**

The \maketoc command prints the table of contents of all \chap, \sec and \secc used in the document. These data are read from external  $\ast$  ref file, so you have to run TFX more than once (typically three times if the table of contents is at the beginning of the document).

The name of the section with table of contents is not printed. The direct usage of \chap or \sec isn't recommended here because the table of contents is typically not referenced to itself. You can print the unnumbered and unreferenced title of the section by the code:

\nonum\notoc\sec Table of Contents

<span id="page-6-1"></span>If you are using a special macro in section titles or chapter titles and you need different behavior of such macro in other cases then use \regmacro{⟨*case-toc*⟩}{⟨*case-mark*⟩}{⟨*case-outline*⟩}. The parameters are applied locally in given cases. The \regmacro can be used repeatedly: the parameters are accumulated (for more macros). If a parameter is empty then original definition is used in given case. For example:

```
% default value of \mylogo macro used in text and in the titles:
\def\mylogo{\leavevmode\hbox{\Red{\it My}\Black{\setfontsize{mag1.5}\rm Lo}Go}}
% another variants:
\regmacro {\def\mylogo{\hbox{\Red My\Black LoGo}}} % used in TOC
         {\def\mylogo{\hbox{{\it My}\/LoGo}}} % used in running heads
         {\def\mylogo{MyLoGo}} % used in outlines
```
#### <span id="page-6-0"></span>**9 Making the index**

The index can be included into document by \makeindex macro. No external program is needed, the alphabetical sorting are done inside T<sub>EX</sub> at macro level.

The \ii command (insert to index) declares the word separated by the space as the index item. This declaration is represented as invisible atom on the page connected to the next visible word. The page number of the page where this atom occurs is listed in the index entry. So you can type:

The \ii resistor resistor is a passive electrical component ...

You cannot double the word if you use the **\iid** instead **\ii:** 

```
The \iid resistor is a passive electrical component ...
or:
```
Now we'll deal with the \iid resistor .

Note that the dot or comma have to be separated by space when **\iid** is used. This space (before dot or comma) is removed by the macro in the current text.

The multiple-words entries are commonly organized in the index by the format (for example):

linear dependency 11, 40–50 — independency 12,  $42-53$ — space 57, 76 — subspace 58

To do this you have to declare the parts of the words by the / separator. Example:

```
{\bf Definition.}
\ii linear/space,vector/space
{\em Linear space} (or {\em vector space}) is a nonempty set of...
```
The number of the parts of one index entry is unlimited. Note, that you can spare your typing by the comma in the \ii parameter. The previous example is equivalent to \ii linear/space \ii vector/space.

Maybe you need to propagate to the index the similar entry to the linear/space in the form space/linear. You can do this by the shorthand ,@ at the end of the \ii parameter. Example:

\ii linear/space,vector/space,@ is equivalent to: \ii linear/space,vector/space \ii space/linear,space/vector

If you really need to insert the space into the index entry, write  $\sim$ .

The \makeindex creates the list of alphabetically sorted index entries without the title of the section and without creating more columns. OpT<sub>F</sub>X provides another macros for more columns:

```
\begmulti ⟨number of columns⟩
⟨text⟩
\endmulti
```
The columns will be balanced. The Index can be printed by the following code:

<span id="page-7-1"></span>\sec Index\par \begmulti 3 \makeindex \endmulti

Only *pure words* can be propagated to the index by the \ii command. It means that there cannot be any macro, TEX primitive, math selector etc. But there is another possibility to create such complex index entry. Use pure equivalent" in the \ii parameter and map this equivalent to the real word which is printed in the index by \iis command. Example:

```
The \ii chiquadrat $\chi$-quadrat method is
...
If the \ii relax `\relax` command is used then \TeX/ is relaxing.
...
\iis chiquadrat {$\chi$-quadrat}
\iis relax {{\tt \char`\\relax}}
...
```
The \iis ⟨*equivalent*⟩ {⟨*text*⟩} creates one entry in the *dictionary of the exceptions*. The sorting is done by the ⟨*equivalent*⟩ but the ⟨*text*⟩ is printed in the index entry list.

The special sorting by the Czech or Slovak standard of alphabetical sorting can be activated by \cssort. Another languages should be implemented in future.

#### <span id="page-7-0"></span>**10 Colors**

OpTEX provides a small number of color selectors: \Blue, \Red, \Brown, \Green, \Yellow, \Cyan, \Magenta, \White, \Grey, \LightGrey and \Black. User can define more such selectors by setting the CMYK components. For example

```
\def\Orange{\setcmykcolor{0 0.5 1 0}}
```
The current color in CMYK format is saved in the \currentcolor macro, thus you can save it to your macro by \let\yourmacro=\currentcolor and you can return to this color by the command \setcmykcolor\yourmacro.

The color selectors work globally by default. It means that colors don't respect the T<sub>EX</sub> groups and you have to return back to the black typesetting explicitly by the \Black selector.

OpTEX provides the macro \localcolor. If it is used then the colors return back to the original value after TEX groups automatically. The macro has local validity. You can use it at begin of your document (for all T<sub>EX</sub> groups) or only in selected T<sub>EX</sub> group (for this group and nested goups). Example:

```
\Red The text is red
{\localcolor \Blue here is blue {\Green and green}
             restored blue \Brown and brown}
now the text is red.
```
The more usable example follows. It defines a macro which creates the colored text on the colored background. Usage: \coloron⟨*background*⟩⟨*foreground*⟩{⟨*text*⟩}

The \coloron can be defined as follows:

```
\def\coloron#1#2#3{%
   \setbox0=\hbox{#3}\leavevmode
   {\localcolor\rlap{#1\strut \vrule width\wd0}#2\box0}%
}
\coloron\Yellow\Brown{The brown text on the yellow backround}
```
**The watermark** is grey text on the backrounf of the page. OpT<sub>E</sub>X offers an example: the macro \draft which creates grey scaled and rotated text DRAFT on the background of every page.

# <span id="page-8-1"></span><span id="page-8-0"></span>**11 Hyperlinks, outlines**

If the command \hyperlinks{⟨*color-in*⟩}{⟨*color-out*⟩} is used at the beginning of the file, then the following objects are hyperlinked when PDF output is used:

- numbers generated by \ref or \pgref,
- numbers of chapters, sections and subsections in the table of contents,
- numbers or marks generated by \cite command (bibliography references),
- texts printed by \url command.

The last object is an external link and it is colored by ⟨*color-out*⟩. Others links are internal and they are colored by ⟨*color-in*⟩. Example:

#### \hyperlinks \Blue \Green % internal links blue, URLs green.

You can use another marking of active links: by frames which are visible in the PDF viewer but invisible when the document is printed. The way to do it is to define the macros \pgborder, \tocborder, \citeborder, \refborder and \urlborder as the triple of RGB components of the used color. Example:

#### \def\tocborder {1 0 0} % links in table of contents: red frame \def\pgborder {0 1 0} % links to pages: green frame \def\citeborder {0 0 1} % links to references: blue frame

By default these macros are not defined. It means that no frames are created.

There are "low level" commands to create the links. You can specify the destination of the internal link by \dest[⟨*type*⟩:⟨*label*⟩]. The active text linked to the \dest can be created by \ilink[⟨*type*⟩:⟨*label*⟩]{⟨*text*⟩}. The ⟨*type*⟩ parameter is one of the toc, pg, cite, ref or another special for your purpose. These commands create internal links only when  $\hbar$ yperlinks is decared.

The \url macro prints its parameter in \tt font and creates a potential breakpoints in it (after slash or dot, for example). If \hyperlinks declaration is used then the parameter of \url is treated as an external URL link. An example: \url{http://www.olsak.net} creates <http://www.olsak.net>. The characters  $\lambda$ ,  $\lambda$ ,  $\sharp$ ,  $\{\text{ and }\}\$  have to be protected by backslash in the  $\url$  argument, the other special characters  $\sim$ ,  $\sim$ , & can be written as single character<sup>1</sup>. You can insert the \| command in the \url argument as a potential breakpoint.

If the linked text have to be different than the URL, you can use  $\u_{\infty}(\langle u \rangle)$  {text} macro. For example: \ulink[http://petr.olsak.net/optex]{\OpTeX/ page} creates [OpTEX page](http://petr.olsak.net/optex).

The PDF format provides *outlines* which are notes placed in the special frame of the PDF viewer. These notes can be managed as structured and hyperlinked table of contents of the document. The command \outlines{⟨*level*⟩} creates such outlines from data used for table of contents in the document. The  $\langle level \rangle$  parameter gives the level of opened sub-outlines in the default view. The deeper levels can be open by mouse click on the triangle symbol after that.

If you are using a special macro in section titles then  $\outlines$  macro may crash. You must declare variant of the macro for outlines case which is expandable using \regmacro. See section [8](#page-5-2) for more information about \regmacro.

The command \insertoutline{⟨*text*⟩} inserts next entry into PDF outlines at the main level 0. This entry can be placed before table of contents (created by \outlines) or after it.

#### <span id="page-8-2"></span>**12 Verbatim**

The display verbatim text have to be surrounded by the \begtt and \endtt couple. The in-line verbatim have to be tagged (before and after) by a character which is declared by \activettchar⟨*char*⟩. For example \activettchar` declares the character ` for in-line verbatim markup. And you can use `\relax` for verbatim \relax (for example). Another alternative of printing in-line verbatim text is \code{⟨*text*⟩} (see below).

If the numerical register \ttline is set to the non-negative value then display verbatim will number the lines. The first line has the number \ttline+1 and when the verbatim ends then the

<sup>&</sup>lt;sup>1</sup> More exactly, there is the same rules as for  $\code$ code command, see section [12.](#page-8-2)

\ttline value is equal to the number of last line printed. Next \begtt...\endtt environment will follow the line numbering. OpT<sub>E</sub>X sets  $\text{ttime}=-1$  by default.

The indentation of each line in display verbatim is controlled by \ttindent register. This register is set to the \parindent by default. User can change values of the \parindent and \ttindent independently.

The \begtt command starts internal group in which the catcodes are changed. Then the \tthook  $\blacktriangleleft$ string reister is run. It is empty by default and user can control fine behavior by it. For example the cactodes can be reset here. If you need to define active character in the \tthook, use \adef as in the following example:

```
\tthook={\adef!{?}\adef?{!}}
\begtt
Each occurrence of the exclamation mark will be changed to
the question mark and vice versa. Really? You can try it!
\endtt
```
The \adef command sets its parameter as active *after* the body of \tthook is read. So you can't worry about active categories.

The \tthook is applied to all \begtt...\endtt environments (if it is not decared in a group). There are tips for such global \tthook definitions here:

```
\tthook={\typosize[9/11]} % setting font size for verbatim
\tthook={\ttline=0} % each listing will be numbered from one
\tthook={\adef{ }{\char9251 }} % visualization of spaces (Unicode fonts)
```
If you want to apply a \tthook material only for one \begtt...\endtt environment then don't  $\blacktriangleleft$ set any \tthook but put desired material at the same line where \begtt is. For example:

```
\begtt \adef!{?}\adef?{!}
Each occurrence of ? will be changed to ! and vice versa.
\endtt
```
The in-line verbatim surrounded by an **\activettchar** doesn't work in parameter of macros and macro definitions, especially in titles declared by  $\change$ chap,  $\sec$  etc. You ca use more robust command \code{⟨*text*⟩} in such situations, but you must escape following characters in the ⟨*text*⟩: \, #, %, braces (if the braces are unmatched in the ⟨*text*⟩), and space or ^ (if there are more than one subsequent spaces or  $\hat{\ }$  in the  $\langle \text{text} \rangle$ ). Examples:

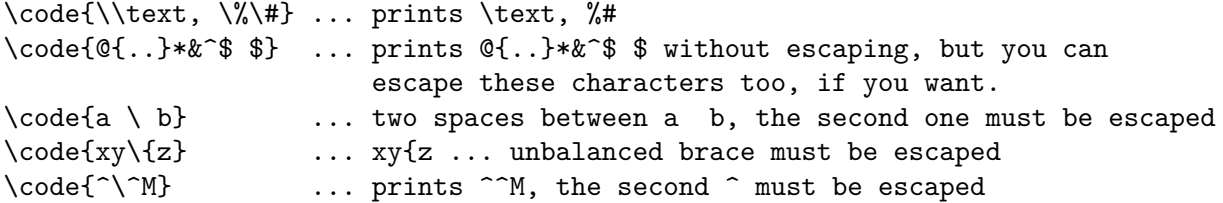

There is an alternative to \tthook named \intthook which is used for in-line verbatim surrounded by an \activettchar or processed by the \code command.

You can print verbatim listing from external files by **\verbinput** command. Examples:

```
\verbinput (12-42) program.c % listing from program.c, only lines 12-42
\verbinput (-60) program.c % print from begin to the line 60
\verbinput (61-) program.c % from line 61 to the end
\verbinput (-) program.c % whole file is printed
\verbinput (70+10) program.c % from line 70, only 10 lines printed
\verbinput (+10) program.c % from the last line read, print 10 lines
\vebrinput (-5+7) program.c % from the last line read, skip 5, print 7
\verbinput (+) program.c % from the last line read to the end
```
The  $\tt{line}$  influences the line numbering by the same way as in  $\texttt{b}$ ...\endtt environment. If \ttline=-1 then real line numbers are printed (this is default). If \ttline<-1 then no line numbers are printed.

The \verbinput can be controlled by \tthook, \ttindent just like in \begtt...\endtt.

#### <span id="page-10-1"></span><span id="page-10-0"></span>**13 Tables**

The macro \table{⟨*declaration*⟩}{⟨*data*⟩} provides similar ⟨*declaration*⟩ as in LATEX: you can use letters l, r, c, each letter declares one column (aligned to left, right, center respectively). These letters can be combined by the | character (vertical line). Example

```
\label{||lc|r||} \table{||lc|r||}{ \cr|Month & commodity & price \crli \tskip.2em
  January & notebook & \$700 \cr
  February & skateboard & \ 100 \cr
  July & yacht & k\$ 170 \crl}
```
generates the following result:

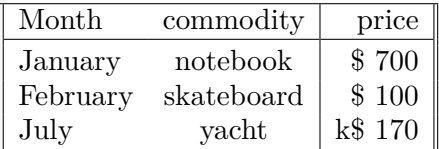

Apart from l, r, c declarators, you can use the p{⟨*size*⟩} declarator which declares the column of given width. More precisely, a long text in the table cell is printed as an paragraph with given width. To avoid problems with narrow left-right aligned paragraphs you can write p{⟨*size*⟩\raggedright}, then the paragraph will be only left aligned.

You can use (⟨*text*⟩) in the ⟨*declaration*⟩. Then this text is applied in each line of table. For example  $r(\ker 10pt)1$  adds more 10 pt space between r and 1 rows.

An arbitrary part of the ⟨*declaration*⟩ can be repeated by a ⟨*number*⟩ prefixed. For example 3c means ccc or c 3{|c} means c|c|c|c. Note that spaces in the ⟨*declaration*⟩ are ignored and you can use them in order to more legibility.

The command  $\c{c}$  used in the  $\langle data \rangle$  part of the table (the end row separator) is generally known. Moreover OpT<sub>E</sub>X defines following similar commands:

- \crl ... the end of the row with a horizontal line after it.
- $\bullet \ \c{r1} \dots$  like  $\c{r1}$  but the horizontal line doesn't intersect the vertical double lines.
- \crlli . . . like \crli but horizontal line is doubled.
- $\c{right(\text{list})}$ ... like  $\c{right}$  but the lines are drawn only in the columns mentioned in comma separated  $\langle list \rangle$  of their numbers. The  $\langle list \rangle$  can include  $\langle from \rangle - \langle to \rangle$  declarators, for example  $\crlpf1-3,5}$  is equal to  $\crlpf1,2,3,5$ .

The \tskip⟨*dimen*⟩ command works like the \noalign{\vskip⟨*dimen*⟩} after \cr\* commands but it doesn't interrupt the vertical lines.

The configuration macros for  $\theta$  are defined in the following listing with their default values:

```
\def\tabiteml{\enspace} % left material in each column
\def\tabitemr{\enspace} % right material in each column
\def\tabstrut{\strut} % strut inserted in each line
\def\vvkern{1pt} % space between double vertical line
\def\hhkern{1pt} % space between double horizontal line
```
If you do \def\tabiteml{\$\enspace}\def\tabitemr{\enspace\$} then the \table acts like LATEX's array environment.

If there is an item which spans to more than one column in the table then  $\mathcal{Multispan}\{\langle number\rangle\}$ macro from plain T<sub>E</sub>X can help you or, you can use \mspan $\langle \text{number} \right[ \langle \text{declaration} \right] \left\{ \langle \text{ten} \right\}$ spans ⟨*number*⟩ columns and formats the ⟨*text*⟩ by the ⟨*declaration*⟩. The ⟨*declaration*⟩ must include a declaration of right one column with the same syntax as common \table ⟨*declaration*⟩. If your table includes vertical rules and you want to create continuous vertical rules by \mspan, then use rules only after c, 1 or r letter in  $\mathcal{A}$ *eclaration*). The exception is only in the case when  $\mathcal{A}$  exception first column and the table have rules on the left side. The example of \mspan usage is below.

The \frame{⟨*text*⟩} makes a frame around ⟨*text*⟩. You can put the whole \table into \frame if you need double-ruled border of the table. Example:

```
\frame{\table{|c||l||r|}{ \crl
 \mspan3[|c|]{\bf Title} \crl \noalign{\kern\hhkern}\crli
 first & second & third \crlli
 seven & eight & nine \crli}}
```
creates the following result:

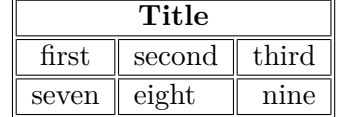

The c, 1, r and p are default  $\langle declaration \rangle$  letters but you can define more such letters by \def\tabdeclare⟨*letter*⟩{⟨*left*⟩##⟨*right*⟩}. More about it is in technical documentation in the file table.opm.

The rule width of tables (and implicit width of all \vrules and \hrules) can be set by the command  $\tau/dimen$ . The default value given by T<sub>E</sub>X is 0.4 pt.

Many tips about tables can be seen on <http://petr.olsak.net/opmac-tricks-e.html>.

#### <span id="page-11-0"></span>**14 Images**

The \inspic ⟨*filename*⟩.⟨*extension*⟩⟨*space*⟩ inserts the picture stored in the graphics file with the name ⟨*filename*⟩.⟨*extension*⟩. You can set the picture width by \picw=⟨*dimen*⟩ before \inspic command which declares the width of the picture The image files can be in the PNG, JPG, JBIG2 or PDF format.

The  $\pi$  is an equivalent the register to  $\pi$ . Moreover there is an  $\pi$  register which denotes the height of the picture. If both registers are set then the picture will be (probably) deformed.

The image files are searched in \picdir. This macro is empty by default, this means that the image files are searched in the current directory.

## <span id="page-11-2"></span>**15 PDF transformations**

All typesetting elements are transformed in pdfTEX by linear transformation given by the current transformation matrix. The **\pdfsetmatrix**  $\{\langle a \rangle \langle b \rangle \langle c \rangle \langle d \rangle\}$  command makes the internal multiplication with the current matrix so linear transformations can be composed. The stack-oriented commands \pdfsave and \pdfrestore gives a possibility of storing and restoring the current transformation matrix and current point. The possition of current point have to be the same from T<sub>E</sub>X's point of view as from transformation point of view when \pdfrestore is processed. Due to this fact the \pdfsave\rlap{⟨*transformed text*⟩}\pdfrestore or something similar is recommeded.

OpTEX provides the macros

```
\pdfscale{⟨horizontal-factor⟩}{⟨vertical-factor⟩}
\pdfrotate{⟨angle-in-degrees⟩}
```
These macros simply calls the properly \pdfsetmatrix primitive command.

It is known that the composition of transformations is not commutative. It means that the order is important. You have to read the transformation matrices from right to left. Example:

First: \pdfsave \pdfrotate{30}\pdfscale{-2}{2}\rlap{text1}\pdfrestore

- % text1 is scaled two times and it is reflected about vertical axis
- % and next it is rotated by 30 degrees left.
- second: \pdfsave \pdfscale{-2}{2}\pdfrotate{30}\rlap{text2}\pdfrestore
	- % text2 is rotated by 30 degrees left then it is scaled two times % and reflected about vertical axis.
- third: \pdfsave \pdfrotate{-15.3}\pdfsetmatrix{2 0 1.5 2}\rlap{text3}% \pdfrestore % first slantod, then rotated by 15.3 degrees right

```
This gives the following result. First second: third: \epsilon_{2}
```
## <span id="page-12-1"></span><span id="page-12-0"></span>**16 Footnotes and marginal notes**

The plain TEX's macro \footnote can be used as usual. But a new macro \fnote{⟨*text*⟩} is defined. The footnote mark is added automatically and it is numbered on each page from one<sup>1</sup>. The ⟨*text*⟩ is scaled by \typoscale[800]. The implicit visual aspect of the footnote mark is defined by \def\thefnote{\$^{\locfnum}\$}. User can redefine it, for example:

#### \def\thefnote{\ifcase\locfnum\or \*\or\*\*\or\*\*\*\or\$^{\dag}\$\or \$^{\ddag}\$\or\$^{\dag\dag}\$\fi}

The \fnote macro is fully applicable only in "normal outer" paragraph. It doesn't work inside boxes (tables for example). If you are solving such case you can use \fnotemark⟨*number*⟩ inside the box (only the footnote mark is generated). When the box is finished you can use \fnotetext{⟨*text*⟩}. This macro puts the ⟨*text*⟩ to the footnote. The ⟨*number*⟩ after \fnotemark have to be "1" if only one such command is in the box. Second \fnotemark inside the same box have to have the parameter 2 etc. The same number of \fnotetexts have to be written after the box as the number of \fnotemarks inserted inside the box.

The marginal note can be printed by the \mnote{⟨*text*⟩} macro. The ⟨*text*⟩ is placed to the right margin on the odd pages and it is placed to the left margin on the even pages. This is done after second TEX run because the relevant information is stored in an external file. If you need to place the notes only to the fixed margin write \fixmnotes\right or \fixmnotes\left.

The  $\langle text \rangle$  is formatted as a little paragraph with the maximal width **\mnotesize** ragged left on the left margins or ragged right on the right margins. The first line of this little paragraph is at the same height as the invisible mark created by  $\mathcal{L}$  mote in the current paragraph. The exceptions are possible by \mnoteskip register. You can implement such exceptions to each \mnote manually in final printing in order to margin notes do not overlap. The positive value of \mnoteskip shifts the note up and negative value shifts it down. For example \mnoteskip=2\baselineskip \mnote{⟨*text*⟩} shifts this (and only this) note two lines up.

## <span id="page-12-2"></span>**17 BibTEXing**

The command \cite[⟨*label*⟩] or its variants of the type \cite[⟨*label-1*⟩,⟨*label-2*⟩,⟨*label-3*⟩] create the citations in the form  $[42]$  or  $[15, 19, 26]$ . If \shortcitations is declared at the beginning of the document then continuous sequences of numbers are re-printed like this:  $[3-5, 7, 9-11]$ . If \sortcitations is declared then numbers generated by one \cite command are sorted upward.

If \nonumcitations is used then the marks instead numbers are generated depending on the used bibTEX style. For example the citations look like [Now08] or [Nowak, 2008], it depends on ⟨*style*⟩ used (see below).

The \rcite[⟨*labels*⟩] creates the same list as \cite[⟨*labels*⟩] but without the outer brackets. Example: [\rcite[tbn], pg.~13] creates [4, pg.13].

The \ecite[⟨*label*⟩]{⟨*text*⟩} prints the ⟨*text*⟩ only, but the entry labeled ⟨*label*⟩ is decided as to be cited. If \hyperlinks is used then ⟨*text*⟩ is linked to the references list.

You can define alternative formating of  $\cite$  command. Example:

\def\cite[#1]{(\rcite[#1])} % \cite[⟨*label*⟩] creates (27) \def\cite[#1]{\$^{\rcite[#1]}\$} % \cite[⟨*label*⟩] creates^{27}

The numbers printed by  $\text{cite}\xspace$  correspond to the same numbers generated in the list of references. There are two possibilities to generate this references list:

- Manually using \bib[⟨*label*⟩] commands.
- By \usebib/⟨*type*⟩ (⟨*style*⟩) ⟨*bbl-base*⟩ command which reads \*.bib databases directly.

Note that another two possibilities documented in OPmac (using external BibTEX program) isn't supported because BibT<sub>EX</sub> is old program which does not supports Unicode. And Biber seems to be not compliant with Plain T<sub>E</sub>X.

#### **References created manually using** \bib[⟨*label*⟩] **command.**

 $1$  This behavior is changed if  $\sum_{i=1}^{n}$  and  $i$  the footnotes are numbered from one in whole document in such case. Alternatives are possible, see OPmac tricks.

<span id="page-13-1"></span>\bib [tbn] P. Olšák. {\it\TeX{}book naruby.} 468~s. Brno: Konvoj, 1997. \bib [tst] P. Olšák. {\it Typografický systém \TeX.} 269~s. Praha: CSTUG, 1995.

If you are using \nonumcitations then you need to declare the ⟨*marks*⟩ used by \cite command. To do it you must use long form of the \bib command in the format \bib[⟨*label*⟩] = {⟨*mark*⟩}. The spaces around equal sign are mandatory. Example:

\bib [tbn] = {Olšák, 2001} P. Olšák. {\it\TeX{}book naruby.} 468~s. Brno: Konvoj, 2001.

**Direct reading of** .bib files is possible by \usebib macro. This macro reads macro package opmac-bib.tex (on demand) which uses the external package librarian.tex by Paul Isambert. The usage is:

```
\usebib/c (⟨style⟩) ⟨bib-base⟩ % sorted by \cite-order (c=cite),
\usebib/s (⟨style⟩) ⟨bib-base⟩ % sorted by style (s=style).
% example:
\usebib/s (simple) op-example
```
The ⟨*bib-base*⟩ is one or more \*.bib database source files (separated by spaces and without extension) and the ⟨*style*⟩ is the part of the filename bib-⟨*style*⟩.opm where the formatting of the references list is defined. Possible styles are simple or iso690. The behavior of opmac-bib.tex and opmac-bib-iso690.tex is full documented in these files (after \endinput command).

The command \usebib select from database files only such bib-records which were used in \cite or \nocite commands in your document. It means, not all records are printed. The \nocite behaves as \cite but prints nothing. It only tels that mentioned bib-record should be printed in the reference list. If \notcite[\*] is used then all records from ⟨*bib-base*⟩ are printed.

**Formatting of the references list** is controlled by the \printb macro. It is called at the begin of each entry. The default \printb macro prints the number of the entry in square brackets. If the \nonumcitations is set then no numbers are printed, only all lines (but no first one) are indented. The \printb macro can use the following values: \the\bibnum (the number of the entry) and \the\bibmark (the mark of the entry used when \nonumcitations is set). Examples:

% The numbers are without square brackets:

\def\printbib{\hangindent=\parindent \indent \llap{\the\bibnum. }} % Printing of ⟨*marks*⟩ when \nonumcitations is set: \def\printbib{\hangindent=\parindent \noindent [\the\bibmark]\quad}

Another examples can be found on the [OPmac tricks WWW page](http://petr.olsak.net/opmac-tricks-e.html).

#### <span id="page-13-0"></span>**18 Typesetting math**

OpTEX preloads a collection of 7bit Computer Modern and AMS fonts. You can use them in any size and in the \boldmath variant. Most declared font families are configured with recommended Unicode math font. This font is automatically loaded unless you specify  $\nolimits$  holoadmath before first \fontfam command. See log file for more information about loading text font family and Unicode math fonts. If you prefer another Unicode math font, specify it by \loadmath{ $[\langle font-file\rangle]$ } or \loadmath{font-name} before first \loadfam command.

Hundreds math symbols and operators like in AMST<sub>EX</sub> are accesible. For example  $\alpha$ , \geq ≥, \sum ∑, \sphericalangle ∢, \bumpeq, ≏. See AMSTEX manual for complete list of symbols. The following math alphabets are available:

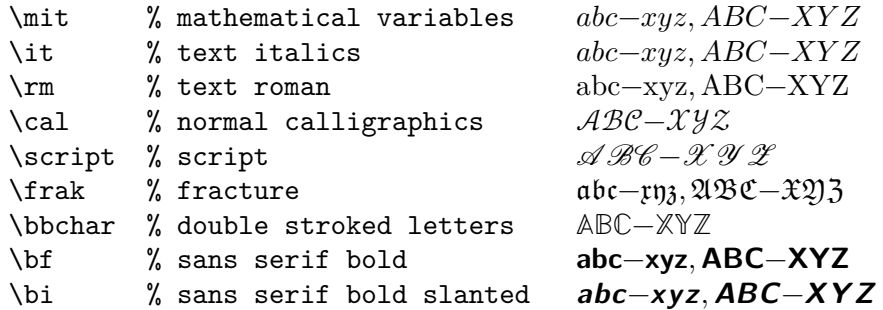

<span id="page-14-1"></span>The last two selectors \bf and \bi select the sans serif fonts regardless current text font family.

The math fonts can be scaled by \typosize and \typoscale macros. Two math fonts collections are prepared: \normalmath for normal weight and \boldmath for bold. The first one is set by default.

#### <span id="page-14-0"></span>**19 Setting the margins**

OpTEX declares paper formats a4, a4l (landscape a4), a5, a5l, b5, letter and user can declare another own format by \sdef:

```
\sdef{pgs:b5l}{(250,176)mm}
\sdef{pgs:letterl}{(11,8.5)in}
```
The \margins command declares margins of the document. This command have the following parameters:

\margins/⟨*pg*⟩ ⟨*fmt*⟩ (⟨*left*⟩,⟨*right*⟩,⟨*top*⟩,⟨*bot*⟩)⟨*unit*⟩ example: \margins/1 a4 (2.5,2.5,2,2)cm

Parameters are:

- $\langle pq \rangle$  ... 1 or 2 specifies one-page or two-pages design.
- $\langle fmt \rangle$  ... paper format (a4, a4l, a5, letter, etc. or user defined).
- ⟨*left*⟩, ⟨*right*⟩, ⟨*top*⟩, ⟨*bot*⟩ . . . gives the amount of left, right, top and bottom margins.
- ⟨*unit*⟩ . . . unit used for values ⟨*left*⟩, ⟨*right*⟩, ⟨*top*⟩, ⟨*bot*⟩.

Each of the parameters ⟨*left*⟩, ⟨*right*⟩, ⟨*top*⟩, ⟨*bot*⟩ can be empty. If both ⟨*left*⟩ and ⟨*right*⟩ are nonempty then \hsize is set. Else \hsize is unchanged. If both ⟨*left*⟩ and ⟨*right*⟩ are empty then typesetting area is centered in the paper format. The analogical rule works when ⟨*top*⟩ or ⟨*bot*⟩ parameter is empty (\vsize instead \hsize is used). Examples:

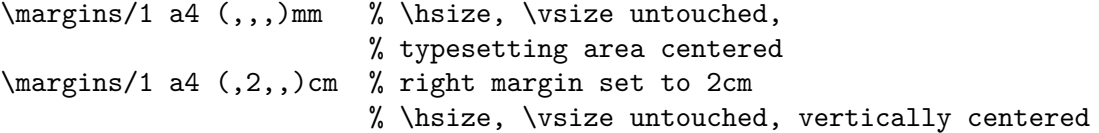

If  $\langle pq \rangle$ =1 then all pages have the same margins. If  $\langle pq \rangle$ =2 then the declared margins are true for odd pages. The margins at the even pages are mirrored in such case, it means that ⟨*left*⟩ is replaced by ⟨*right*⟩ and vice versa.

The ⟨*fmt*⟩ can be in the form (⟨*width*⟩,⟨*height*⟩)⟨*unit*⟩ where ⟨*unit*⟩ is optional. If it is missing then ⟨*unit*⟩ after margins specification is used. For example:

\margins/1 (100,200) (7,7,7,7)mm

declares the paper  $100\times200$  mm with all four margins 7 mm. The spaces before and after  $\langle f, m t \rangle$ parameter are necessary.

The command  $\max\{\frac{\frac{\cdot}{\cdot}{\cdot}\}$  scales the whole typesetting area. The fixed point of such scaling is the upper left corner of the paper sheet. Typesetting (breakpoints etc.) is unchanged. All units are relative after such scaling. Only paper formats dimensions stays unscaled. Example:

```
\margins/2 a5 (22,17,19,21)mm
\m{magscale[1414] \m{margins/1 a4 (,,.)mm}
```
The first line sets the \hsize and \vsize and margins for final printing at a5 format. The setting on the second line centers the scaled typesetting area to the true a4 paper while breaking points for paragraphs and pages are unchanged. It may be usable for review printing. After review is done, the second line can be commented out.

#### <span id="page-15-1"></span><span id="page-15-0"></span>**20 The last page**

The number of the last page (it may be different from number of pages) is stored in the \lastpage register after first  $T_F X$  run if the working  $\ast$ . ref file is open. This file isn't open for every documents; only for those where the forward references are printed or table of contents is created. If the \*.ref file isn't open for your document and you need to use the **lastpage** register then you have to write the command \openref. This command opens the \*.ref file immediately.

There is an example for footlines in the format "current page / last page":

\footline={\hss \rm \thefontsize[10]\the\pageno/\the\lastpage \hss}

#### <span id="page-15-2"></span>**21 Using more languages**

OpT<sub>EX</sub> prepares hyphenation patterns for all languages if such patterns are available in your T<sub>EX</sub> system. Only USenglish patterns (original from Plain T<sub>EX</sub>) are preloaded. Hyphenation patterns of all another languages are loaded on demand when you first use the \⟨*iso-code*⟩lang command in your document. For example \delang for German, \cslang for Czech, \pllang for Polish. The ⟨*iso-code*⟩ is a shortcut of the language (mostly from ISO 639-1). You can list all available languages by \langlist macro. This macro prints now:

en(USenglish) enus(USenglishmax) engb(UKenglish) it(Italian) ia(Interlingua) id(Indonesian) cs(Czech) sk(Slovak) de(nGerman) fr(French) pl(Polish) cy(Welsh) da(Danish) es(Spanish) sl(Slovenian) fi(Finnish) hy(Hungarian) tr(Turkish) et(Estoniak) eu(Basque) ga(Irish) nb(Bokmal) nn(Nynorsk) nl(Dutch) pt(Portuguese) ro(Romanian) hr(Croatian) zh(Pinyin) is(Icelandic) hsb(Uppersorbian) af(Afrikaans) gl(Galician) kmr(Kurmanji) tk(Turkmen) la(Latin) lac(classicLatin) lal(liturgicalLatin) elm(monoGreek) elp(Greek) grc(ancientGreek) ca(Catalan) cop(Coptic) mn(Mongolian) sa(Sanskrit) ru(Russian) uk(Ukrainian) hy(Armenian) as(Assamese) hi(Hindi) kn(Kannada) lv(Latvian) lt(Lithuanian) ml(Malayalam) mr(Marathi) or(Oriya) pa(Panjabi) ta(Tamil) te(Telugu)

For compatibility with e-plain macros, there is the command **\uselanguege**{ $\langle \langle \langle \langle \rangle \rangle$ }. The parameter ⟨*language*⟩ is long form of language name, i.e. \uselanguage{Czech} does the same work as \cslang. The \uselanguage parameter is case insensitive.

For compatibility with  $C_{\text{gplain}}$  there are macros \ehyph, \chyph, \shyph which are equivalent to \enlang, \cslang and \sklang.

You can switch between language patterns by \⟨*iso-code*⟩lang commands mentioned above.

OpTEX needs to know three words for captpions and titles in technical articles: "Chapter", "Table" and "Figure". These words needs to be know in used language. OpT<sub>F</sub>X declares these words only for few languages: Czech, Slovak, English. If you need to use these words in another languages, you can declare them by **\sdef** command with \_mt:chap: \_mt:t: and \_mt:f followed by the  $\langle iso-code\rangle$  of your language. Example is for Spanish

\input lmfonts % Unicode fonts

\sdef{\_mt:chap:es}{Capítulo} % Chapter in es \sdef{\_mt:t:es}{Cuadro} % Table in es \sdef{\_mt:f:es}{Figura} % Figure in es \eslang % Spanish hyphenation + activation of declated "es" words \sec Mañana Mañana. \caption/f Test % generates the text "Figura 1.1 Test"

\bye

The declaration of the Spanish words "Capítulo", "Cuadro" and "Figura" is shown in this example. You can see that such declaration is based on the *(iso-code)* es. The declared words are activated after the hyphenation selector \eslang is used.

<span id="page-16-1"></span>If you want to use sorting rules given for your language (used in \makeindex command, for example) then you must define the macro \sortingdata $\langle iso\text{-}code\rangle$ . And you can optionally define the \specsortingdata⟨*iso-code*⟩ macro. Example:

```
\def\sortingdataes {aAäÄáÁ,bB,cCçÇ,^^P^^Q^^R,dD,...,zZ,.}
\def\specsortingdataes {ch:^^P Ch:^^Q CH:^^R}
```
There are groups of letters separated by comma and ended by comma-dot in the parameter of the macro \sortingdata⟨*iso-code*⟩. (In the example above, three dots must be replaced by real data by the user.) All letters in one group are not distinguished during first step of sorting (primary sorting). If some items are equal from this point of view then the secondary sorting is processed for such items where all mentioned letters are distinguished in the order given in the macro.

Sorting algorithm can treat couple of letters (like Dz, Ch etc.) as one letter if the parameter of the macro \specsortingdata⟨*iso-code*⟩ is defined. There is a space separated list of items in the form ⟨*couple*⟩:⟨*one-token*⟩. The replacing from ⟨*couple*⟩ to ⟨*one-token*⟩ is done before sorting, so you can use ⟨*one-token*⟩ in the \sortingdata⟨*iso-code*⟩ macro. The ⟨*one-token*⟩ must be something special not used as the letter of the alphabet. The usage of  $\hat{\ }$ A,  $\hat{\ }$ B etc. is recommended but you must avoid the ^^I and ^^M because these characters have special catcode.

The macros \sortingdata⟨*iso-code*⟩ and \specsortingdata⟨*iso-code*⟩ are active when the language selector \⟨*iso-code*⟩lang is used.

The list of ignored characters for sorting point of view is defined in the **\setignoredchars** macro. OpT<sub>E</sub>X defines this macro like:

\def\setignoredchars{\setlccodes ,.;.?.!.:.'.".|.(.).[.].⟨*.*⟩.=.+.{}{}}

It means that comma, semicolon, question mark, . . . , plus mark are treated as dot and dot is ignored by sorting algorithm. You can redefine this macro, but you must keep the format, keep \setlccodes in the front and {}{} in the end.

## <span id="page-16-0"></span>**22 Pre-defined styles**

OpTEX defines two style-declaration macros \report and \letter You can use them at the beginning of your document if you are preparing these types of document and you don't need to create your own macros.

The \report declaration is intended to create reports. It sets default font size to 11 pt and \parindent (paragraph indentation) to 1.2 em. The \tit macro uses smaller font because we assume that "chapter" level will be not used in reports. The first page has no page number, but next pages are numbered (from number 2). Footnotes are numbered from one in whole document. The macro \author ⟨*authors*⟩⟨*end-line*⟩ can be used when \report is declared. It prints ⟨*authors*⟩ in italics at center of the line. You can separate authors by \nl to more lines.

The \letter declaration is intended to create letters. It sets default font size to 11 pt and \parindent to 0 pt. It sets half-line space between paragraphs. The page numbers are not printed. The \subject macro can be used, it prints the word "Subject:" or "Věc" in bold depending on used language if \sdef{ mt:subj:*(iso-code*)} is defined. Moreover, the \address macro can be used when \letter is declared. The usage of the \address macro looks like:

\address

⟨*first line of address*⟩ ⟨*second line of address*⟩  $\langle$ *etc.* $\rangle$ ⟨*empty line*⟩

It means that you need not to use any special mark at the end of lines: end of lines in the source file are the same as in printed output. The \address macro creates \vtop with address lines. The width of such \vtop is equal to the most wide line used in it. So, you can use \hfill\address... in order to put the address box to the right side of the document. Or you can use ⟨*prefixed text*⟩\address... to put ⟨*prefixed text*⟩ before first line of the address.

Analogical declaration macros \book or \slides are not prepared. Each book needs an individual typographical care so you need to create specific macros for design. And you can find an inspiration of slides in OPmac tricks [0017 and 0022](http://petr.olsak.net/opmac-tricks-e.html#slidy).

## <span id="page-17-1"></span><span id="page-17-0"></span>**23 Summary**

\tit Title (terminated by end of line) \chap Chapter Title (terminated by end of line) \sec Section Title (terminated by end of line) \secc Subsection Title (terminated by end of line)

\maketoc % table of contents generation \ii item1,item2 % insertion the items to the index \makeindex % the index is generated

\label [labname] % link target location \ref [labname] % link to the chapter, section, subsection, equation \pgref [labname] % link to the page of the chapter, section, ...

\caption/t % a numbered table caption \caption/f % a numbered caption for the picture \eqmark % a numbered equation

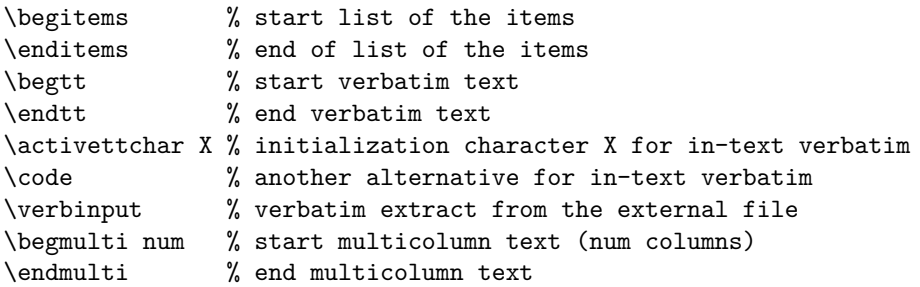

\cite [labnames] % refers to the item in the lits of references \rcite [labnames] % similar to \cite but [] are not printed. \sortcitations \shortcitations \nonumcitations % cite format \bib [labname] % an item in the list of references \usebib/? (style) bib-base % direct using of .bib file, ? in {s,c}

\fontfam [FamilyName] % selection of font family \typosize [font-size/baselineskip] % size setting of typesetting \typoscale [factor-font/factor-baselineskip] % size scaling \thefontsize [size] \thefontscale [factor] % current font size

\inspic file.ext % insert a picture, extensions: jpg, png, pdf \table {rule}{data} % simple macro for the tables like in LaTeX

\fnote % footnote (local numbering on each page) \mnote % note in the margin (left or right by page number)

\hyperlinks {color-in}{color-out} % PDF links activate as clickable \outlines {level} % PDF will have a table of contents in the left tab

\magscale[factor] % resize typesetting, line/page breaking unchanged \margins/pg format (left, right, top, bottom)unit % margins setting

\report \letter % style declaration macros